## <span id="page-0-0"></span>January 6 MATH 1112 sec. 54 Spring 2020

#### **First Day of Class**

Today we will complete a few activities. These include

Introduction and syllabus highlights (class and grading policies).

January 2, 2020 1/38

 $\Omega$ 

イロト イ押ト イヨト イヨト

- $\blacktriangleright$  An introduction to ALEKS.
- $\blacktriangleright$  An introduction to clicker use.
- $\blacktriangleright$  MATH

## Introduction & Syllabus Highlights

### [The Syllabus on Campus Server](http://facultyweb.kennesaw.edu/lritter/syllabus1112_52_Sp20.pdf)

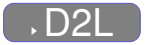

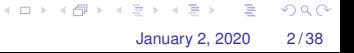

## Online Resources

I'm a big fan of having a class webpage on the University server.

# [Our Class Webpage](http://facultyweb.kennesaw.edu/lritter/Ritter1112_Sp2020.php)

Much of the same, and a few other resources will be available in D2L.

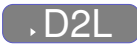

Right now in D2L, you can find

- $\triangleright$  Course documents (syllabus/schedule)
- ALEKS information (how to get set up, ALEKS list of objectives)

 $\Omega$ 

イロト イ押ト イヨト イヨト

### ALEKS

#### Assessment and LEarning in Knowledge Spaces

You will need to register with ALEKS as soon as possible.

To get started, you will go through an **Initial Knowledge Check** (IKC).

- **IF The IKC will take about an hour. Complete this before the end of the day on Jan. 8.**
- $\triangleright$  You must complete the IKC. You will not get a grade for it, but it will assess your current knowledge and allow ALEKS to create a learning plan just for you.
- You're not expected to be able to answer all questions. Just:
- $\triangleright$  Do your best! and Take it honestly!

#### **The first ALEKS Homework due date is Sunday January 12.**

January 2, 2020 4/38

 $QQ$ 

 $(0.125 \times 10^{-14} \text{ m}) \times 10^{-14} \text{ m}$ 

## Let's get started with Clickers

Throughout a typical class day, I will post questions for you to answer. Some will involve computation, others will be more conceptual.

The questions will appear in slides like this one, and will be either True/False or Multiple Choice.

You will be able to submit answers using our class set of Clickers.

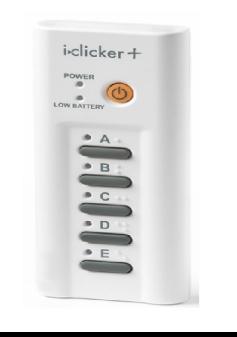

January 2, 2020 6 / 38

 $\Omega$ 

# Registering a Clicker

At the beginning of class, I will use the "Roll Call" feature. You will see your name and student ID with a three letter code.

- $\triangleright$  Grab a clicker from my stash at the beginning of class.
- $\blacktriangleright$  Look for your name with three letter code on the roll call display. (All names won't fit on one screen, so it will alternate between groups.)
- $\blacktriangleright$  Turn the clicker on, and methodically enter your three letter code.
- $\triangleright$  When your clicker is registered, your name box will turn gray with an ID code in the bottom right corner.

January 2, 2020 7 / 38

 $\Omega$ 

If you press the wrong code, no worries, just press "DD" (or "DDD"). イロト イ押 トイラト イラト・ラー

# Registering with Roll Call

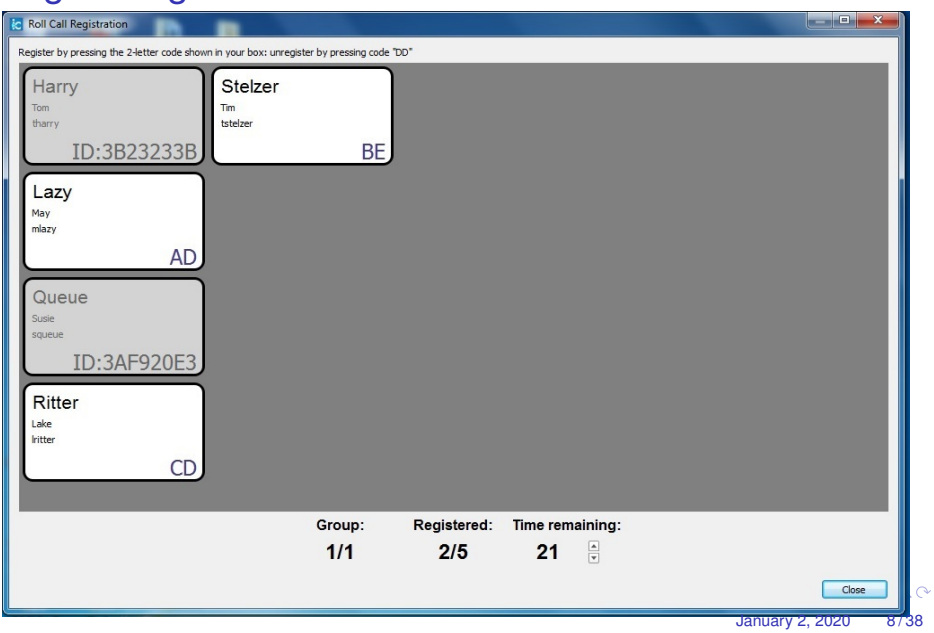

# <span id="page-7-0"></span>Help! I missed Roll Call Registration!

I got here late, **and I have a really good reason!**. Can I still participate in clicker polls?

- $\triangleright$  Grab a clicker, turn it on, and participate in remaining polls.
- $\triangleright$  Make note of the code on the back of the clicker you're using (e.g. "3D8903B7")
- ► See me after class with this code, and make sure I register it **to you.**

January 2, 2020 9/38

 $\Omega$ 

イロト イ押ト イヨト イヨト ニヨ

I expect very few after class clicker registrations.

# <span id="page-8-0"></span>Help! I missed Roll Call Registration!

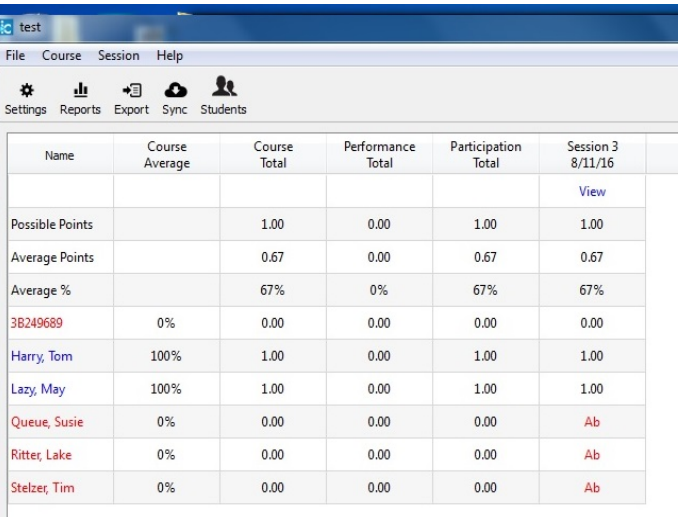

Figure: This is what I see when an unregistered cli[cke](#page-7-0)[r i](#page-9-0)[s](#page-9-0) [u](#page-8-0)s[ed.](#page-0-0) I [wil](#page-0-0)l o[nl](#page-0-0)y  $QQ$ know it's you if you tell me. January 2, 2020 10/38

# <span id="page-9-0"></span>Let's Try It Out

#### Sample Question 1

If you lived in a pineapple under the sea, what sort of invertebrate do you think you might be?

(a) An anemone

(b) A turtle

 $(c)$  A sponge

(d) A basket ball

#### Sample Question 2 Let's try something math related

The expression  $x^3(x + x^4)$  is equivalent to

(a) 
$$
x^3+x^{12}
$$
  $\times$   $\times$  

(b)  $2x^8$ 

$$
\begin{pmatrix} \text{(c)} & x^4 + x^7 \end{pmatrix}
$$

(d)  $3x^{11}$ 

#### Sample Question 3

For True/False questions, we'll always use "A" for true and "B" for false.

**True/False** I feel reasonably confident that I'll get the hang of registering and using a clicker in this class.

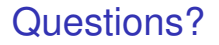

If you have any questions about the class structure, let's get them answered now.

Then we'll get started on our course!